## **2018-01-05 system update(new function PHOTO MIGRATION)**

Article Number: 173 | Rating: Unrated | Last Updated: Fri, Jan 5, 2018 4:21 PM

2018-01-05 system update (new function PHOTO MIGRATION)

A new feature that allows you to migrate photos to SoldEazy in bulk.

- 1. Key points about "photo migration"
- 2. Steps for "photo migration"

1. Key points about "photo migration"

1. This function can migrate all photos which are not hosting by Soldeazy CDN service. Example:

Before: http://www.auctiva.com/images/abc001.jpg

After: https://www.cdnclouds.net/abcd001.jpg

2. This function can migrate photos from i.ebayimg.com (Ebay photo service - EPS Size: 1600x1600)

Example:

## Before: http://i.ebayimg.com/abc001.JPG After: https://www.cdnclouds.net/abcd001.jpg

- 3. The syncup function is a fully syncup (without price and qty)
- 4. This function can transfer photos **in the following columns**

1. Gallery Photo

- 2. Item Pictures HTML Path
- 3. Poster Banner URL
- 4. Variation photos
- 5. When photo migration is completed, photo URLs in the datasheets will be changed to  **www.cdnclouds.net** links
- 2. Steps for "photo migration"
	- 1. Go to **Listing > Datasheet > Datasheet Maintenance**

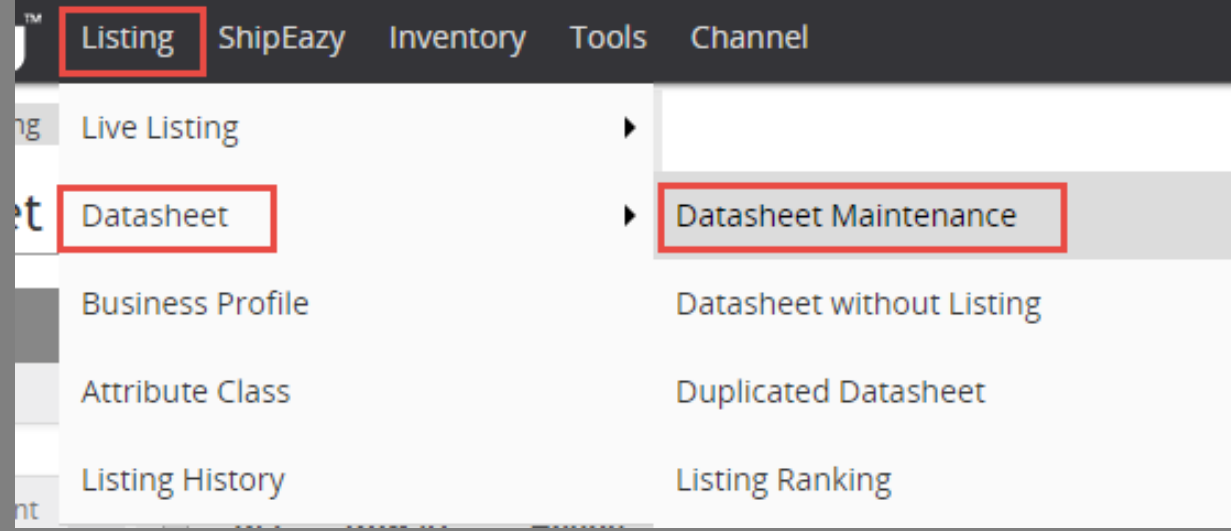

2. Choose the datasheets that contain photos to be migrated

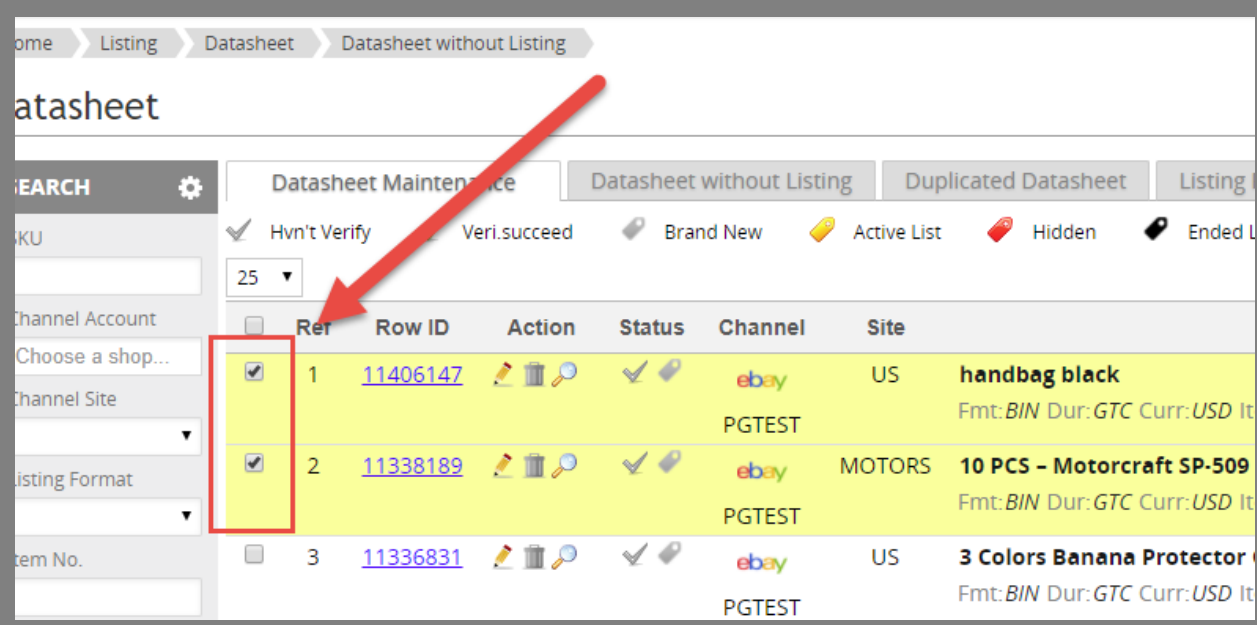

3. Click the "Edit" button in the bulk operation buttons under this page

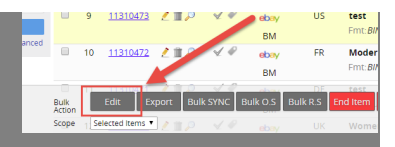

4. Choose "photo migration" and decide the next step

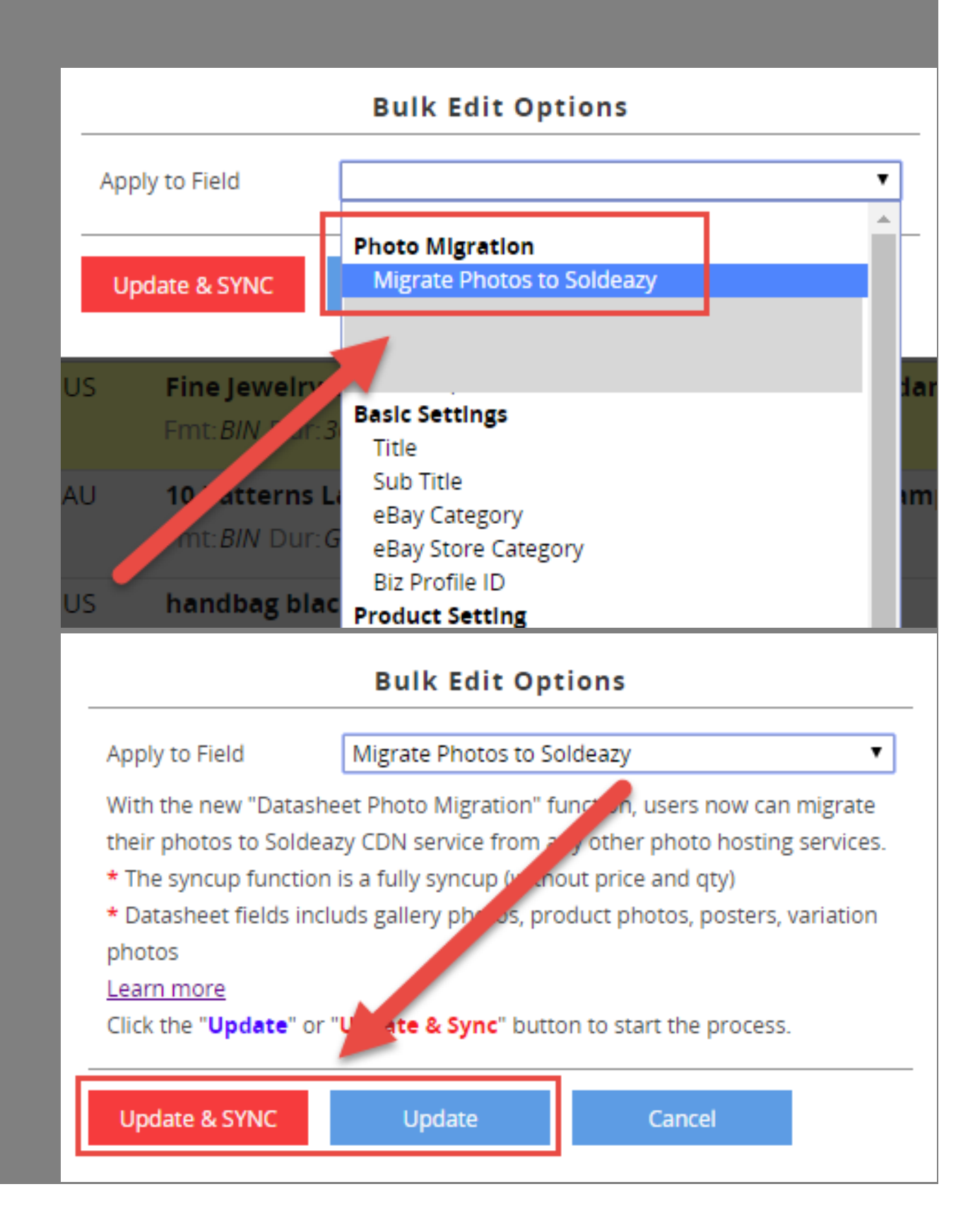

- 1. Click the red "update and sync" to synchronize all changes to eBay after photo migration
- 2. Click the blue "update" to migrate photos only

\*\*\*Fin\*\*\*

Posted : [Holistic Tech](mailto:info@holistictec.com) - Fri, Jan 5, 2018 11:28 AM. This article has been viewed 3035 times.

Online URL: <https://www.soldeazy.com/support/article.php?id=173>